## **Dropping a Class**

To drop a class, first start in the Enroll & Manage Classes tile on the Student Homepage and click on the Drop Classes link:

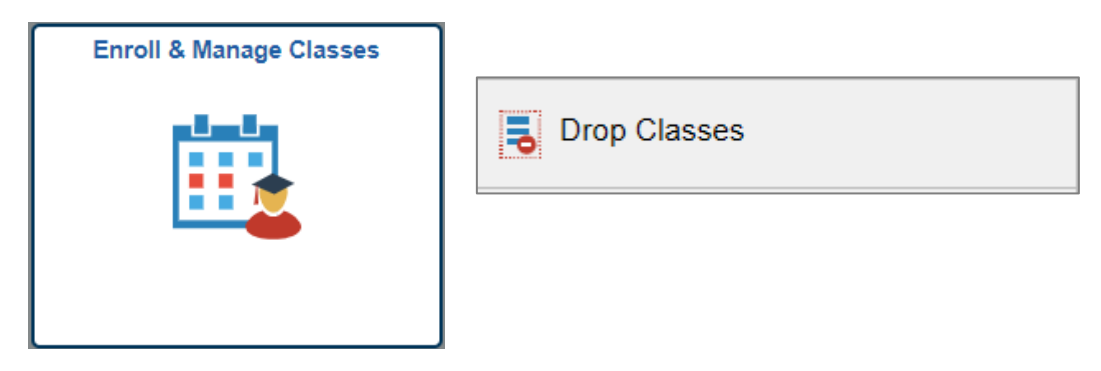

Students will be guided through the two-step process on the Drop Classes page. First, select the class(es) that you would like to drop and click the **Next** button. Classes with labs or discussions will be dropped at the same time.

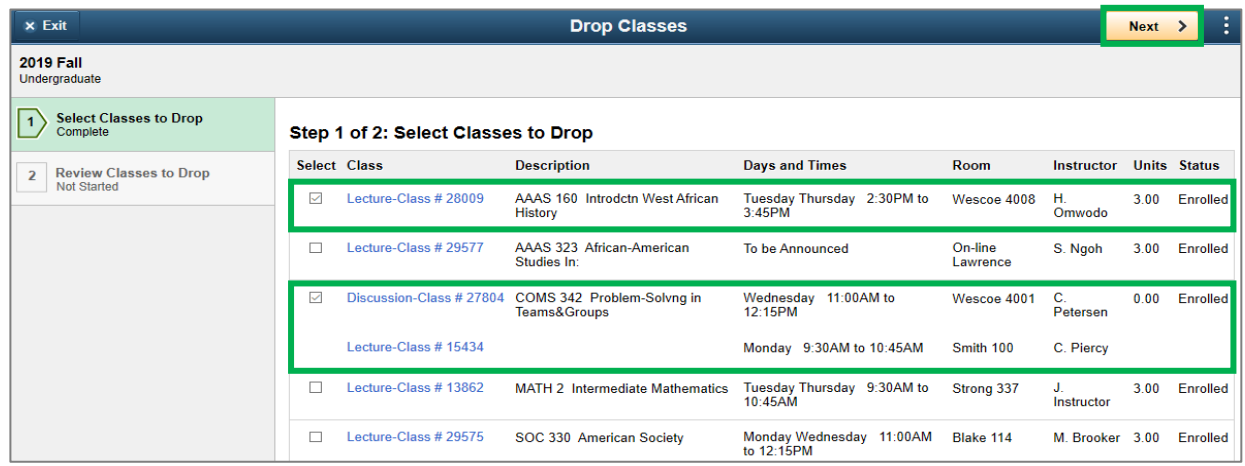

Review the classes you intend to drop. Click on the **Previous** button to make changes or the **Drop Classes** button to proceed.

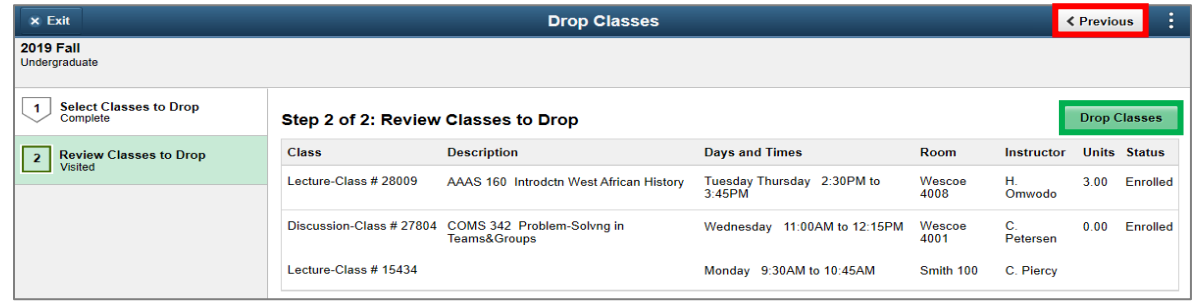

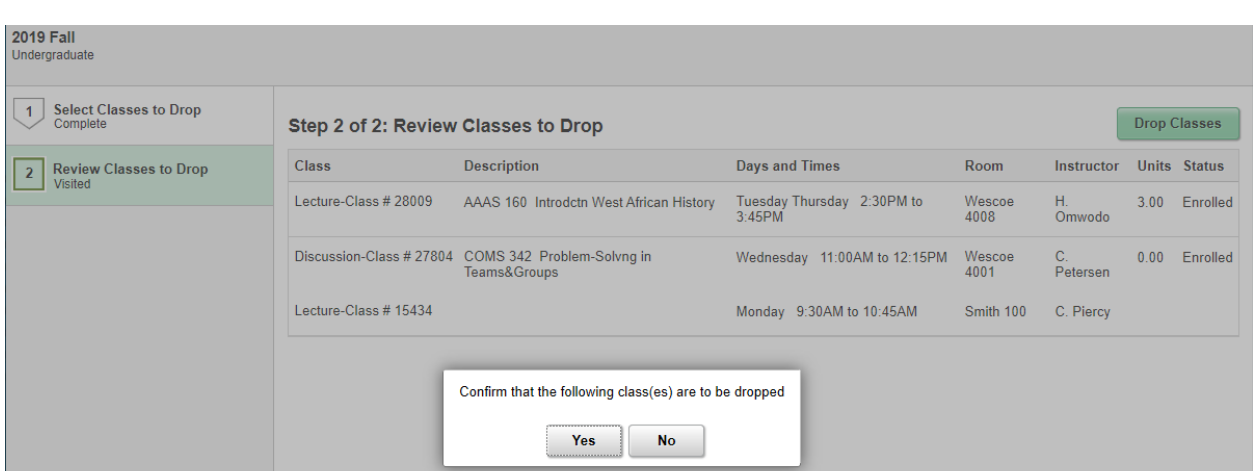

Students will be asked to confirm that they would like the class(es) dropped.

Students will receive a confirmation message after dropping classes. The message will let you know if you have successfully dropped your class or if there are errors.

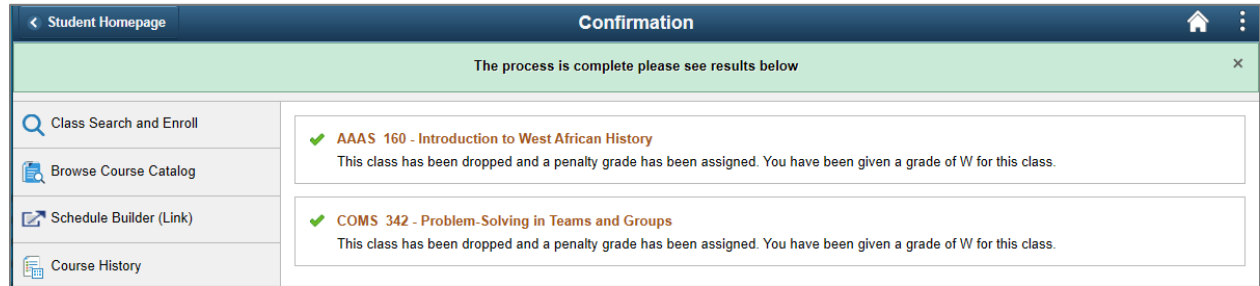

Additional Notes:

- Students wanting to withdraw from all of their classes in a particular term can find more information at [http://sis.ku.edu/withdraw-all-classes.](http://sis.ku.edu/withdraw-all-classes)
- Students in Undergraduate Engineering, Undergraduate Education, Graduate and Undergraduate Architecture, Undergraduate Pharmacy and Graduate Social Welfare will have a "DRP" hold. Students are required to meet with their advisor prior to dropping a class.